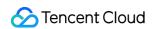

# LVB Recording FAQs Product Documentation

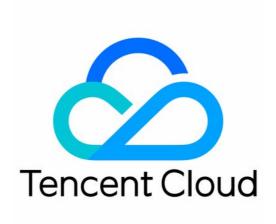

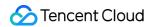

# Copyright Notice

©2013-2024 Tencent Cloud. All rights reserved.

Copyright in this document is exclusively owned by Tencent Cloud. You must not reproduce, modify, copy or distribute in any way, in whole or in part, the contents of this document without Tencent Cloud's the prior written consent.

Trademark Notice

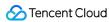

All trademarks associated with Tencent Cloud and its services are owned by Tencent Cloud Computing (Beijing) Company Limited and its affiliated companies. Trademarks of third parties referred to in this document are owned by their respective proprietors.

## Service Statement

This document is intended to provide users with general information about Tencent Cloud's products and services only and does not form part of Tencent Cloud's terms and conditions. Tencent Cloud's products or services are subject to change. Specific products and services and the standards applicable to them are exclusively provided for in Tencent Cloud's applicable terms and conditions.

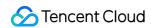

# **Contents**

**FAQs** 

Recording Billing

LVB Recording

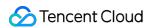

# **FAQs**

# **Recording Billing**

Last updated: 2023-12-23 12:12:06

# How is LVB recording billed?

LVB recording is billed by the peak number of concurrent recording channels in the current month, and the total number of recording channels in a statistical period is the concurrent channel peak. A single live stream recorded in one file format is counted as one recording channel. If you record in two formats (MP4 and HLS), they will be counted as two recording channels.

# How is the LVB recording channel peak calculated?

When one live stream (one stream ID) is recorded in one file format, it will be counted as one LVB recording channel. The number of current recording channels is queried once every 5 minutes, and the maximum value of sample points in the current month will be used as the monthly recording channel peak for billing.

# Sample:

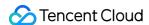

| Stream ID              | Recording<br>File Format | Current Month (Day 01–30) |    |    |              |    |
|------------------------|--------------------------|---------------------------|----|----|--------------|----|
|                        |                          | 01                        | 02 | 03 |              | 28 |
| А                      | HLS                      |                           |    |    | No recording |    |
|                        | MP4                      |                           |    |    |              |    |
|                        | FLV                      |                           |    |    |              |    |
|                        | AAC                      |                           |    |    |              |    |
| В                      | HLS                      |                           |    |    |              |    |
|                        | MP4                      |                           |    |    |              |    |
|                        | FLV                      |                           |    |    |              |    |
|                        | AAC                      |                           |    |    |              |    |
| С                      | HLS                      |                           |    |    |              |    |
|                        | MP4                      |                           |    |    |              |    |
|                        | FLV                      |                           |    |    |              |    |
|                        | AAC                      |                           |    |    |              |    |
| Recording channels     |                          | 5                         | 7  | 6  |              | 11 |
| Recording channel peak |                          | 11                        |    |    |              |    |

## Note:

Yellow: recording task under stream ID **A**. Green: recording task under stream ID **B**. Blue: recording task under stream ID **C**.

# Why is 10.5882 USD charged when I use LVB recording?

If two live streams are recorded simultaneously or one live stream is recorded into two file formats, two recording channels will be generated. Recording is billed by the recording channel peak at a price of 5.2941 USD per channel per month, so if there are two channels in the month, then the fees will be 10.5882 USD. For more information, please see LVB Recording Billing.

We recommend you go to **Bill Details** > **Bill by Instance** in the Billing Center to check the billing details of LVB recording. You can click **Bill Details** in the "Operation" column to view the actual recording channel peak of the last month.

# Why are fees still incurred when I don't use LVB recording for a long time?

We recommend you go to the VOD console to check whether there are recording files stored. If so, no more fees will be incurred after you delete the files.

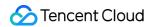

If not, please go to Bill Details > Bill by Instance in the Billing Center to check the billing details.

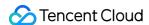

# LVB Recording

Last updated: 2023-12-23 12:12:40

# How does LVB recording work?

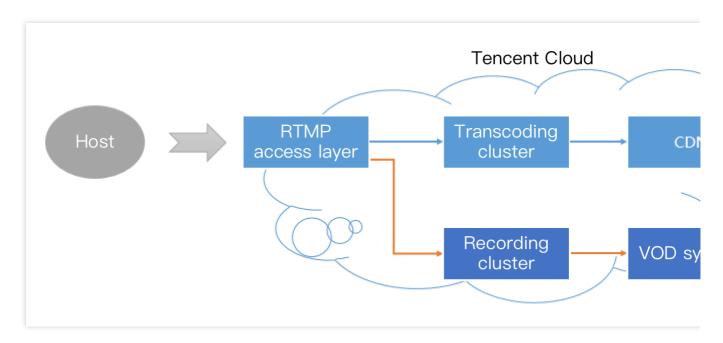

When you enable the recording for a live stream, the audio/video data is relayed to the recording system. Every frame pushed from the host's mobile phone is written into the recording file by the recording system.

If an LVB push is interrupted, the access layer will immediately notify the recording server to record the file being written, store it into the VOD system, and generate an index. Then, you can find the new recording file in the VOD system. If you have configured recording event notification on a server, the recording system will send the **index ID** and **online playback address** to the server.

However, an error will occur in the processes of transferring and processing a large file on the cloud. To ensure success, the maximum recording length of a file is 120 minutes, and you can specify a shorter segment by using the RecordInterval parameter.

# Why is LVB recording not available?

The playback feature of LVB recording relies on Tencent Cloud's **VOD service**. If you want to use this feature, you need to activate VOD first in the Tencent Cloud console.

# How soon will the recording file be ready after the live streaming is over?

You may get the recording file in about 5 minutes after the live streaming is over. An event callback will be triggered when the recording ends, which provides accurate recording completion time. For more information, please see Callback Configuration.

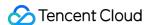

# Can I migrate an LVB video?

You can use the download address of the video to migrate it.

# How do I set the video storage period?

LVB currently has no limit on the video storage period. You can manage video files through the console and RESTful APIs.

# How many recording files are generated in an LVB recording process?

**Recoding in MP4, FLV, or AAC format:** the recording length of a file can be 5–120 minutes. You can specify a shorter segment by using the RecordInterval parameter of the CreateLiveRecordTemplate API.

If the duration of a live stream is very short and the push ends before the recording module starts, the system will not be able to generate a recording file.

If the duration of a live stream is not long (shorter than RecordInterval ), and the push is not interrupted during the live stream, only one recording file is generated.

If the duration of a live stream is very long (longer than RecordInterval), the video will be segmented based on the length of time specified by RecordInterval, to avoid the time uncertainty of the flow of the file with a longer duration in a distributed system.

If the push is interrupted during a live stream (SDK will re-push later), a new segment will be generated every time the interruption occurs.

**Recording in HLS format:** there is no upper limit. After the resuming timeout period (which can be set to 0–1800s) elapses, a new file will be created to continue recording.

# How do I know which files belong to a certain live stream?

Actually, Tencent Cloud as PaaS does not know how you defined one live stream. If one of your live streams lasted for 20 minutes, during which a push interruption caused by network switching occurred, and the live stream was stopped and restarted once manually. For common mobile live streaming, we generally define the period between the two time points as shown below as one live stream.

Therefore, the time information sent from the application client is important. If you want to define that all the files recorded during this period belong to this live stream, you just need to retrieve the recording notification you received by using LVB codes and time information (each recording notification event comes with the stream ID, start time, and end time).

# How do I splice segments?

Tencent Cloud supports splicing video fragments with a TencentCloud API. For more information on how to use this API, please see Edit Media.

How do I troubleshoot when only one recording template is set but two recording streams exist?

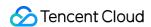

In general, this might be because there are two recording tasks under the current push domain name. We recommend you troubleshoot in the following ways:

1. Check the recording configuration in the console. Make sure that only one format is selected as the recording file type.

If you use the new console, go to **Domain Management**, click **Manage** on the right of the desired push domain name, select **Template Configuration**, and view the "Recording Format" of the bound template in the **Recording Configuration** tab.

If you use the legacy console, go to LVB Code Access > Access Configuration to view the recording configuration.

2. You can use one of the following methods to record: create a recording task or create a recording template. If you create both a recording template and a recording task for the same live stream, it will be recorded repeatedly. Please check whether a recording task has been enabled in the console and another recording task has been enabled by CreateLiveRecord (API 3.0).

### Note:

If you enabled LVB recording in the legacy console but want to disable it in the new console, please submit a ticket. If the problem persists, please submit a ticket for assistance.